## Validação de matrícula pelo(a) orientador(a)

No menu esquerdo clicar em "Validação de Matrícula Pós" – esta opção só estará habilitada para os docentes da pós-graduação que possuem orientandos vinculados no Portal Acadêmico.

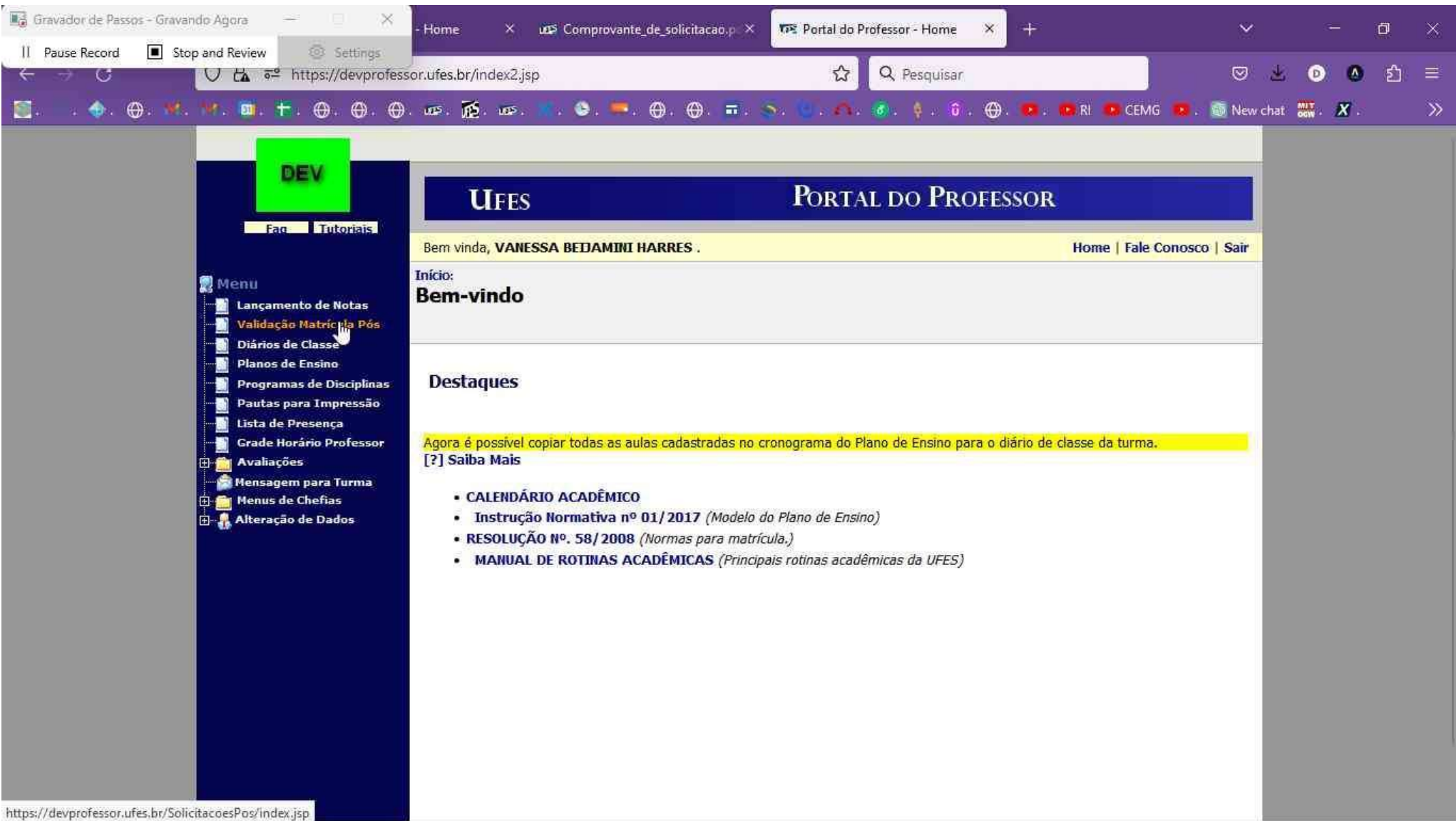

## Selecione o aluno na lista de orientandos

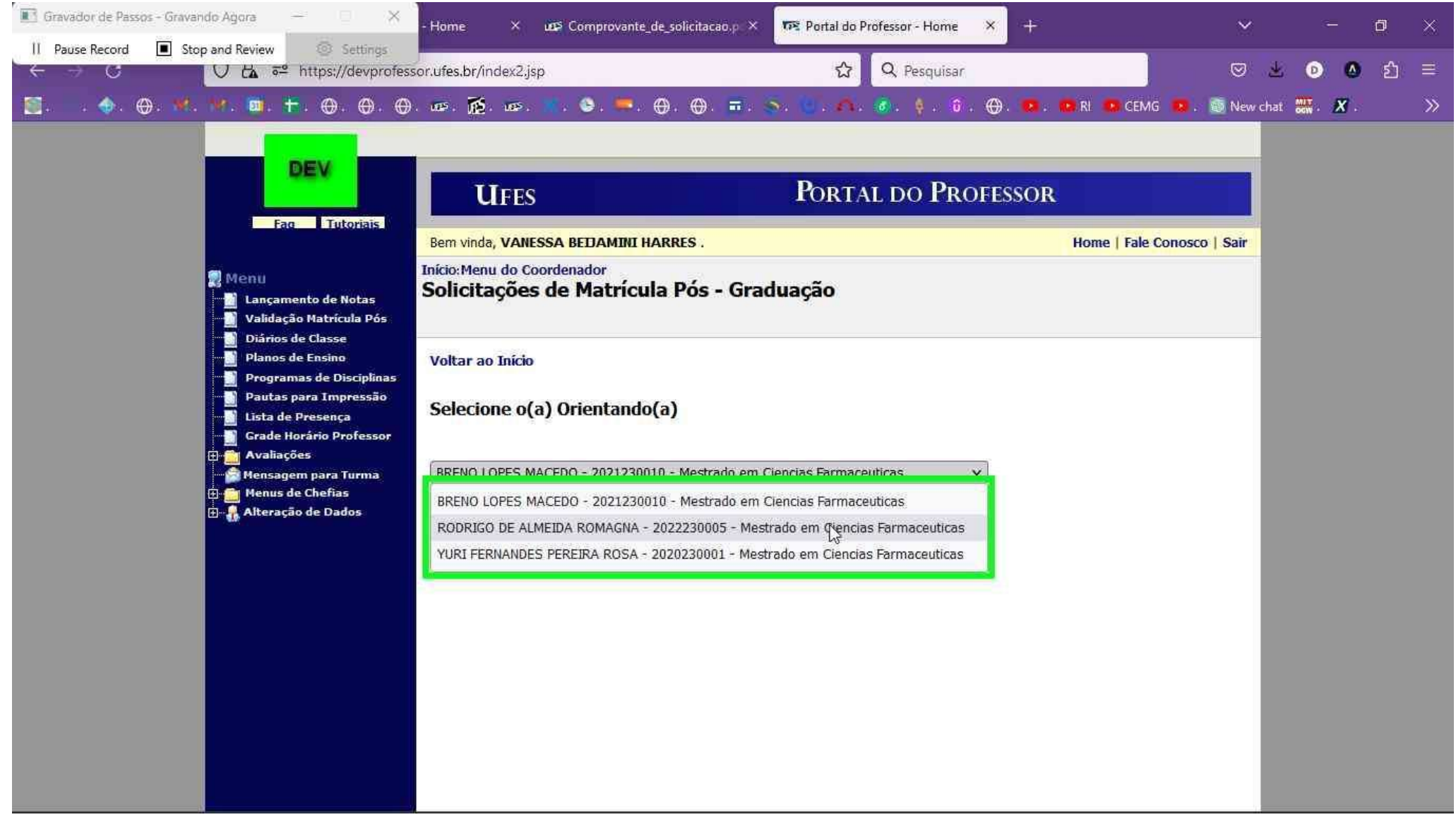

## Clique em exibir

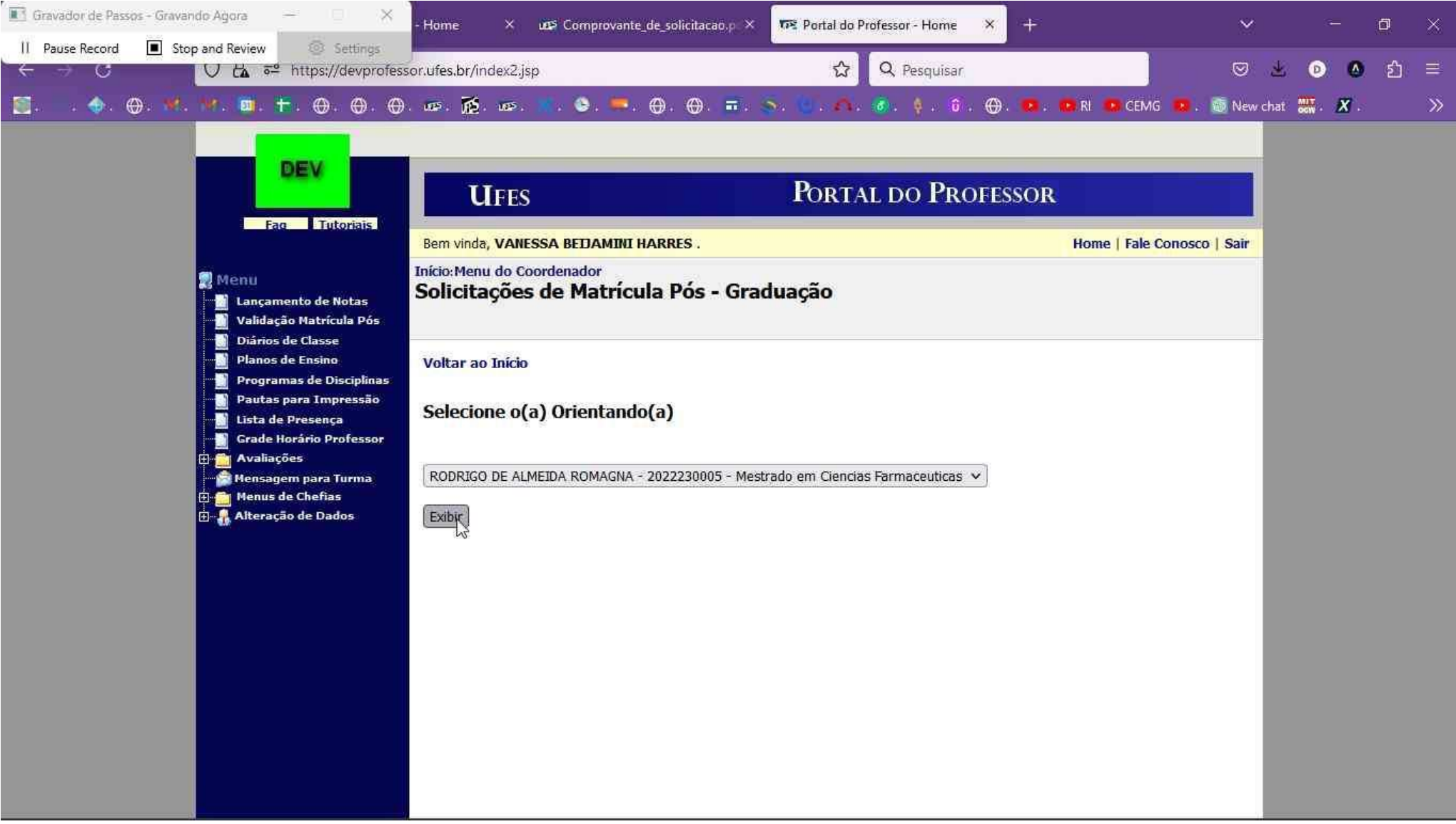

Na próxima tela é possível verificar a lista de disciplinas solicitadas pelo aluno e os detalhes de vagas das turmas.

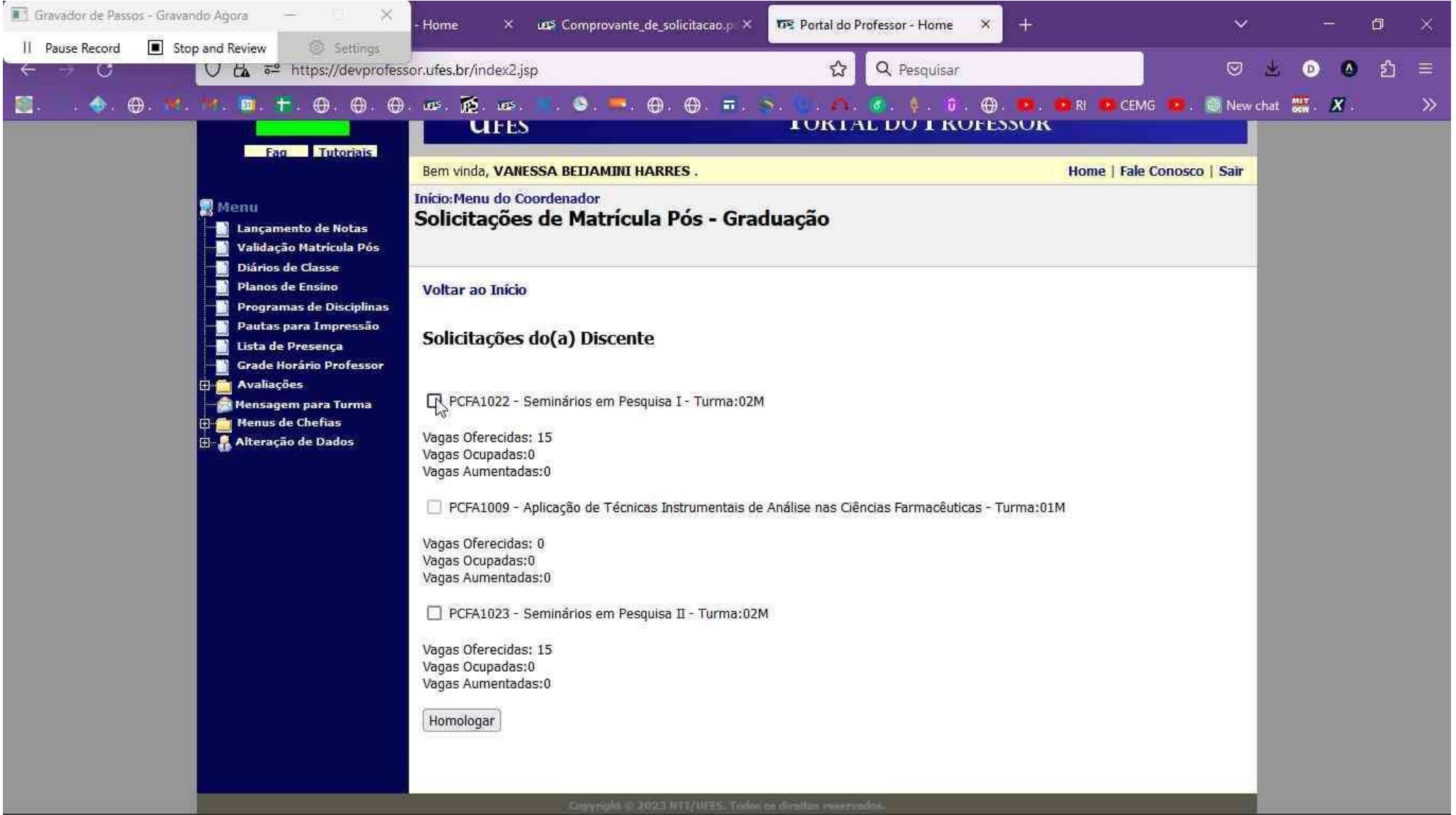

O docente deve selecionar apenas as turmas das solicitações que o aluno poderá efetivamente cursar. O aluno só poderá cursar as disciplinas homologadas pelo orientador.<br>I a Gravador de Passos - Gravando Agora

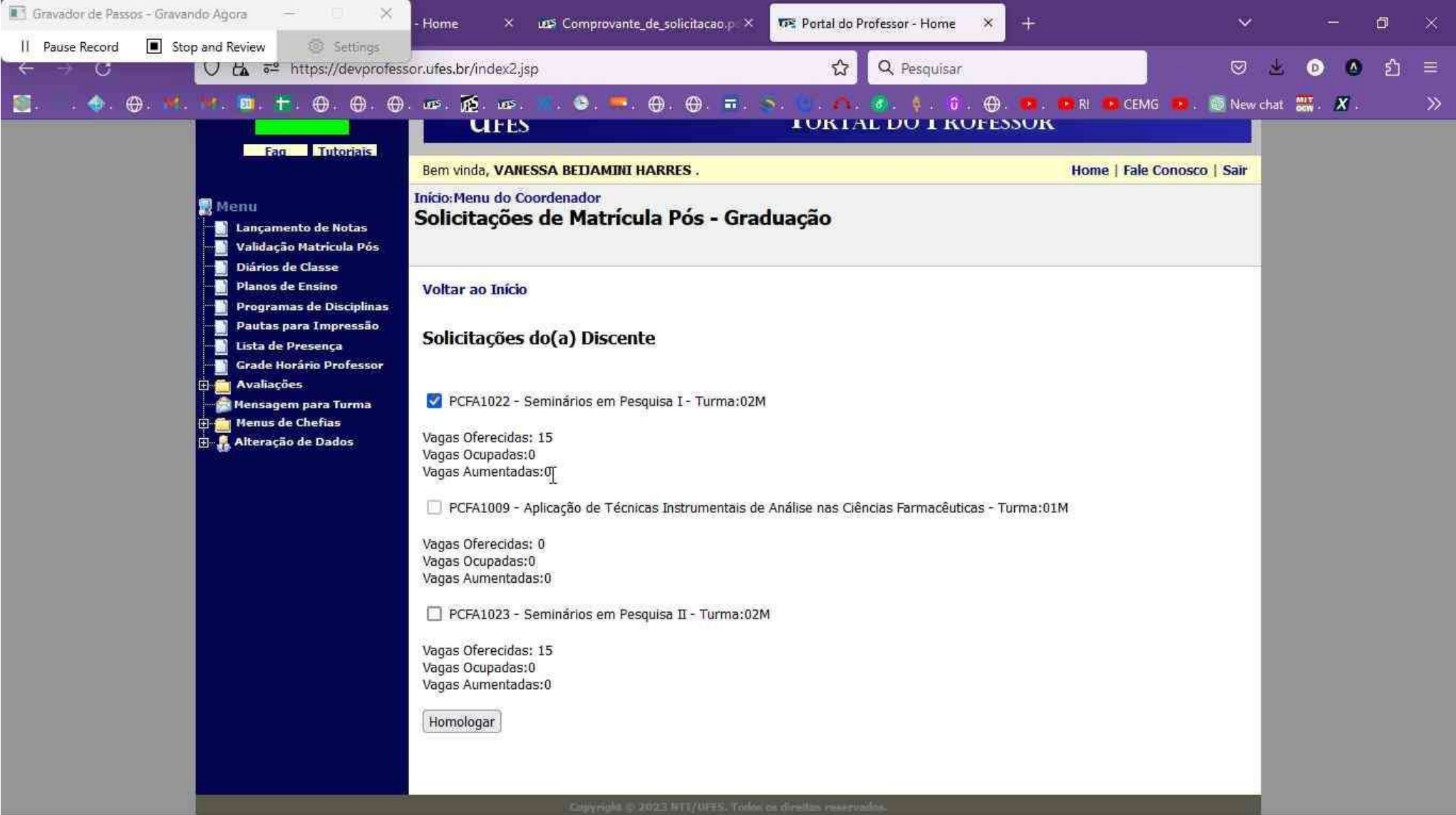

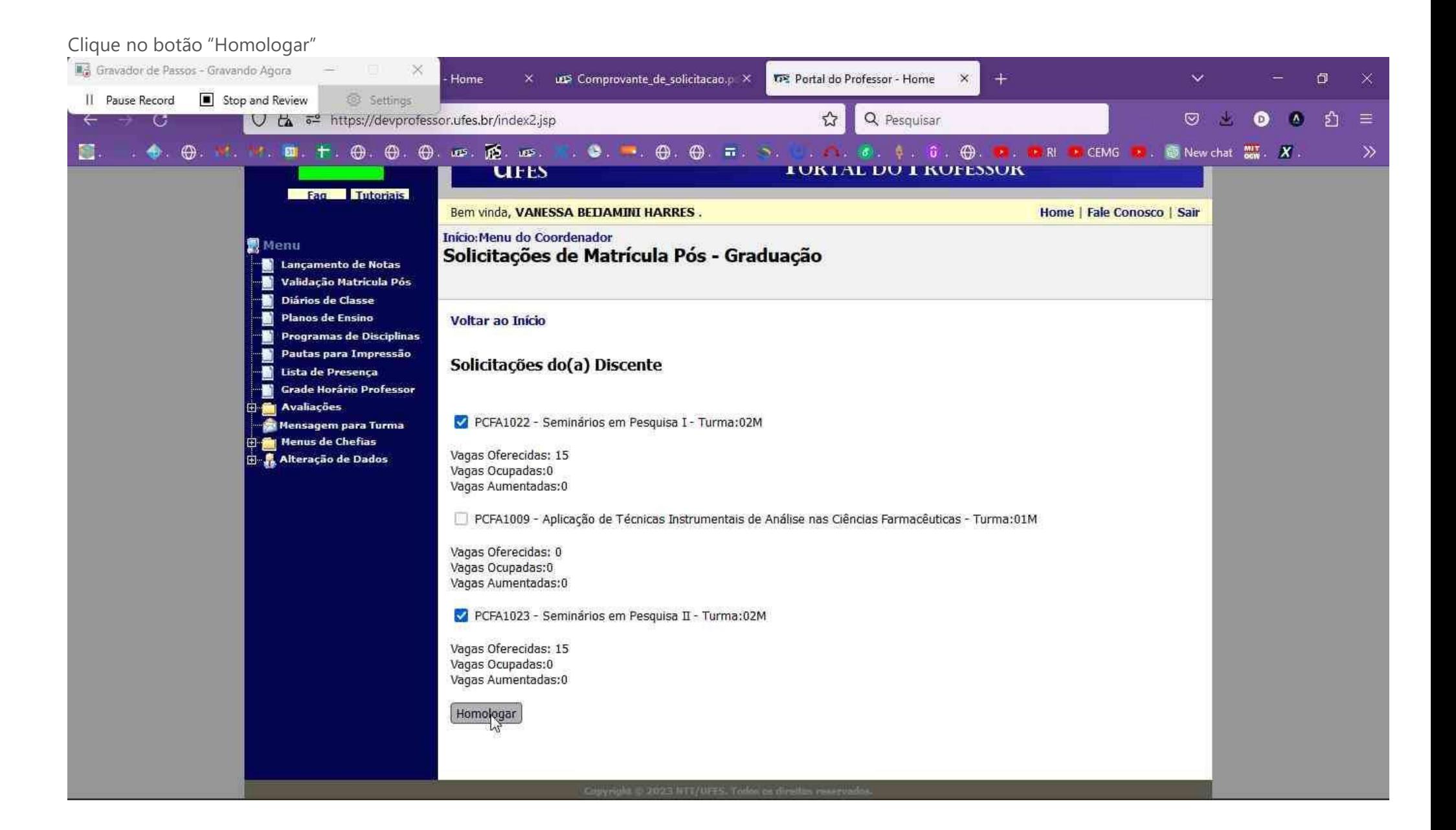

## Confirme a ação

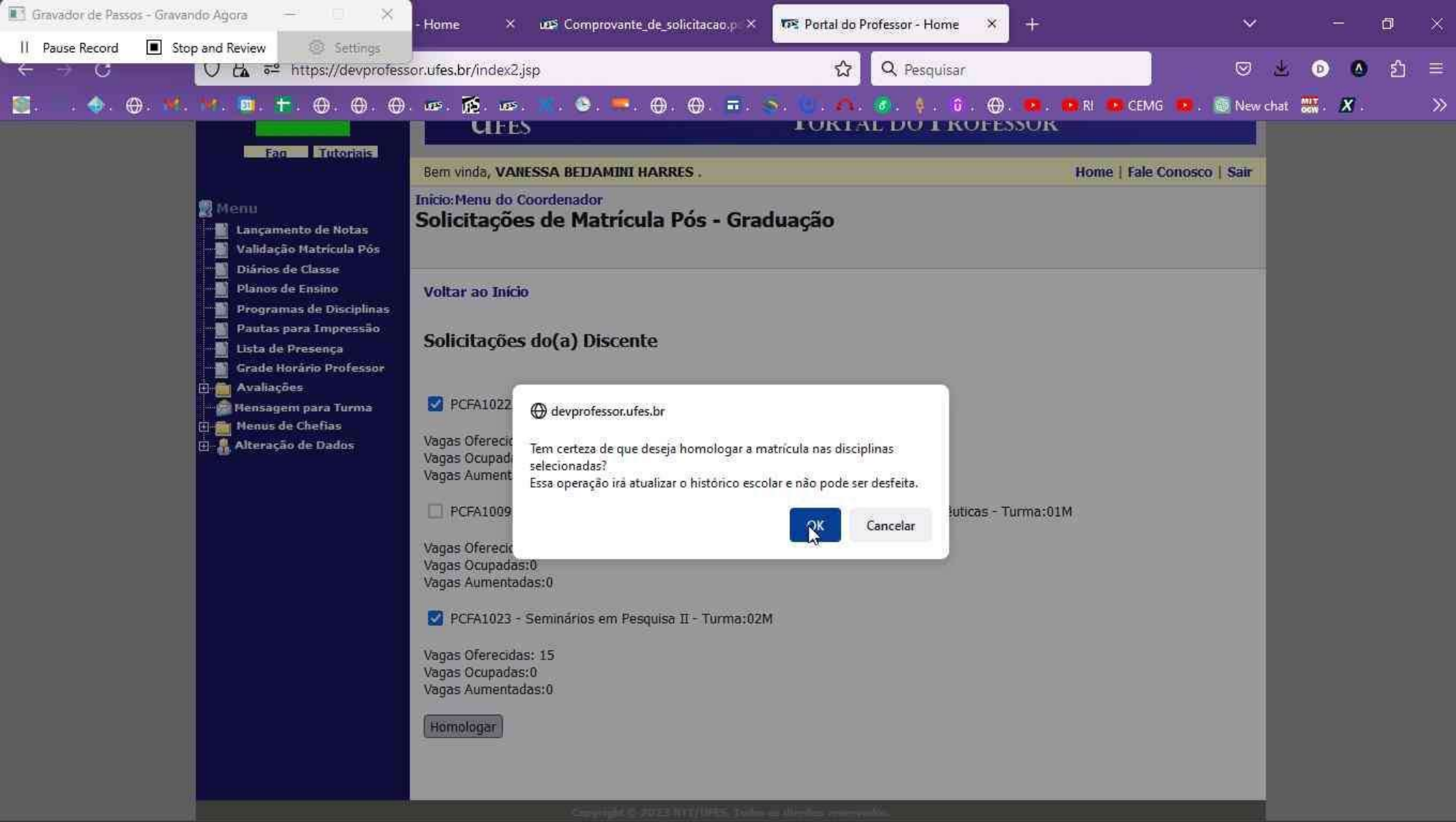

Confirmação do sistema de que a matrícula foi validada. O processo deve ser repetido para cada aluno.

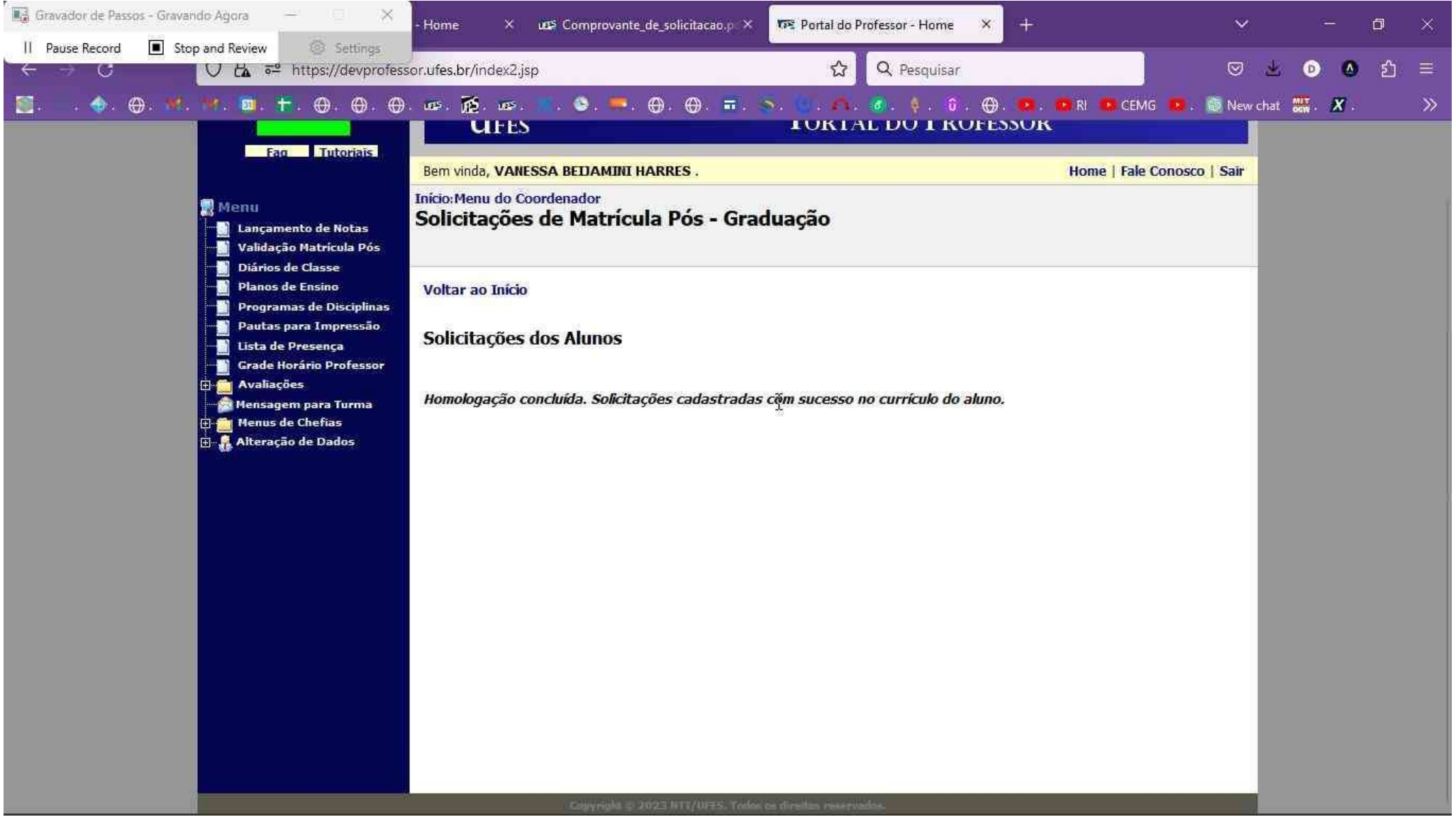